# **Vielen Dank für den Kauf der cFos Wallbox Boosters!**

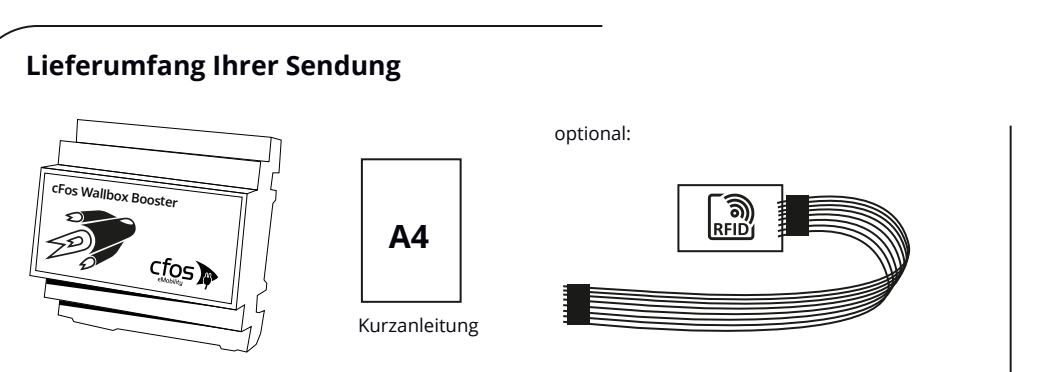

# **Wichtige Hinweise**

#### **Bitte beachten Sie vor der Inbetriebnahme Ihres cFos Wallbox Boosters die folgenden Sicherheitshinweise:**

Öffnen des Gehäuses, Montage, elektrischer Anschluss, Inbetriebnahme, Instandhaltung, Reparatur sowie Anschluss weiterer Geräte, – z.B. an die RS485- Schnittstelle und die S0-Schnittstellen – dürfen nur von qualifiziertem Fachpersonal durchgeführt werden.

Es gelten die im Land der Installation geltenden Sicherheitsbestimmungen. Der **cFos Wallbox Booster** darf nur innerhalb der EU betrieben werden.

#### **Einstellungen:**

Der **cFos Wallbox Booster** verfügt über ein Webinterface, mit dem Sie individuelle Einstellungen für Ihre Ladevorgänge im **cFos Charging Manager** vornehmen können.

Beim Einschalten startet der **cFos Wallbox Booster** einen WLAN Hotspot, in den Sie sich mit einem WLANfähigen Gerät einwählen können. Hierfür ist ein WLAN-Passwort erforderlich. Das Standard-Passwort ist "1234abcd".

Öffnen Sie dann Ihren Webbrowser und geben als Adresse http://192.168.4.1 ein, um den Einstellungsdialog zu starten.

Sie können dort Ihren **cFos Wallbox Booster** mit Ihrem WLAN verbinden. Die Konfigurationsdialoge haben als Benutzername "admin" und als Passwort entweder "1234abcd" oder ein leeres Passwort.

Sie sollten diese Passwörter (WLAN- und Admin-Passwort) unverzüglich ändern, um unbefugten Zugriff zu verhindern.

Bitte notieren Sie sich das Admin-Passwort und auch das des WLAN Hotspots an einer sicheren Stelle. Ohne Passwörter sind Sie aus dem **cFos Charging Manager** ausgesperrt!

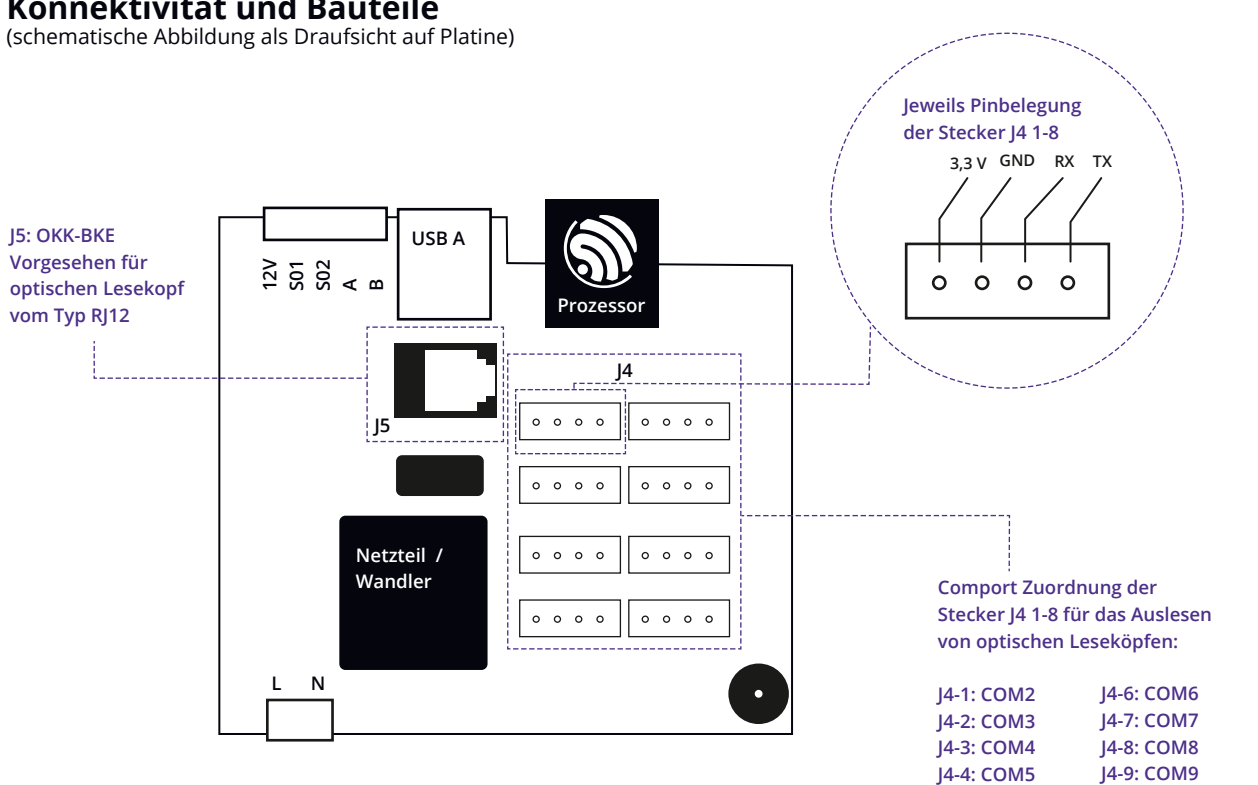

# **Konnektivität und Bauteile**

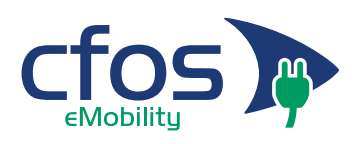

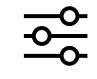

 $\mathbb{R}$  CE

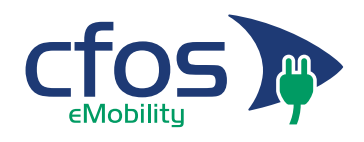

# **Einsatzmöglichkeiten des cFos Wallbox Boosters**

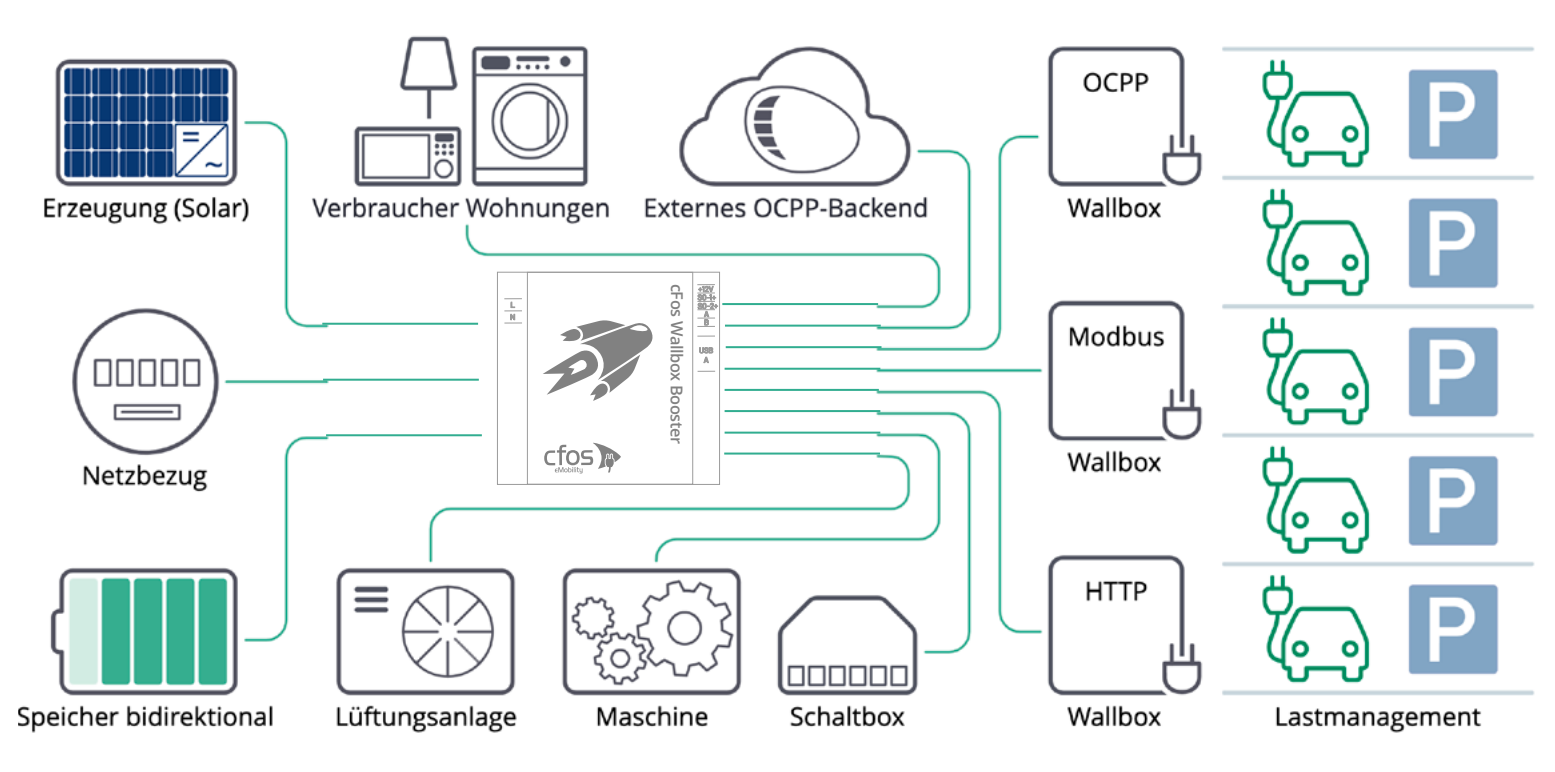

# **Unterstütze Geräte:**

Das Besondere an unserer Software **cFos Charging Manager** ist, dass wir stetig daran arbeiten mit einer großen Anzahl von Geräten anderer Hersteller kommunizieren zu können.

Sie möchten wissen ob Ihre Wallbox, Ihr Batteriespeicher, der Wechselrichter Ihrer Solar-Anlage oder Ihr OCPP-Backend mit dem **cFos Wallbox Booster** kompatibel ist?

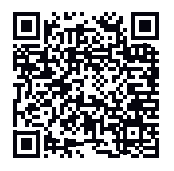

Scannen Sie den QR-Code und gelangen Sie zur Liste der unterstützten Geräte auf unserer Website: www.cfos-emobility.de/ de/cfos-charging-manager/list-of-supported-devices.htm

#### **Lastmanagement**  쯪 **einrichten?**

Scannen Sie den QR-់ចោ Code und Sie gelangen zu unserer Website: www.cfos-emobility.de

# **Software-Updates:**

Zur Firmenkultur der cFos eMobility GmbH gehören zahlreiche und regelmäßige Software-Updates, die Sie bequem in Ihrem WLAN via Web-Interface oder **cFos Charging Manager App** vornehmen können. Vermutlich gibt es bereits einen neueren Software-Stand zum Download.

Mit dem Kauf **cFos Wallbox Booster** erhalten Sie lebenslange Software-Updates für unsere enthaltene Software **cFos Charging Manager**, mit Verbesserungen, weiteren Features und Bugfixes.

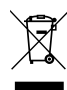

#### **RFID-Leser:**

Sollte Ihr **cFos Wallbox Booster** einen RFID-Leser beinhalten, beachten Sie bitte folgende Hinweise:

Der RFID-Leser sollte so verbaut werden, dass die Karte oder der Transponder möglichst nah an den Leser gebracht werden können.

Hinweis zur RFID-Transponder-Nutzung: Der metallene Schlüsselring des mitgelieferten Transponders kann Kratzer an einem Gehäuse verursachen. Um dies zu vermeiden, raten wir Autorisierungsvorgänge mit dem Transponder behutsam durchzuführen.

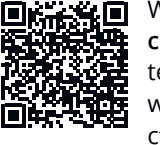

Weitere Informationen zum **cFos Wallbox Booster** erhalten Sie auf unserer Website: www.cfos-emobility.de/de/ cfos-wallbox-booster/cfoswallbox-booster.htm

# **Entsorgung:**

Der **cFos Wallbox Booster** darf nicht im Hausmüll entsorgt werden, sondern muss zu einer dafür vorgesehenen Sammelstelle zur Verwertung von Elektro- und Elektronikgeräten gebracht werden.